Cet article n'est plus tenu à jour. Rendez vous sur [la page de Heroes of Might and Magic du wiki ./play.it](https://wiki.dotslashplay.it/fr/games/heroes-of-might-and-magic-1) pour la dernière version de ce guide.

version vendue sur GOG

- scripts :
	- o lien mort supprimé
	- o lien mort supprimé
- cible :
	- o setup heroes of might and magic french 2.2.0.44.exe
- dépendances :
	- $\circ$  icoutils
	- innoextract
	- fakeroot

```
\pmb{\times}
```
Le jeu installé via ce script utilisera DOSBox, de manière transparente.

## **Utilisation**

1. Téléchargez les scripts, et placez-les dans un même répertoire que l'installeur :

ls

```
play-anything.sh play-heroes-of-might-and-magic_gog-2.2.0.44.sh
setup_heroes_of_might_and_magic_french_2.2.0.44.exe
```
2. Installez les dépendances du script :

apt-get install icoutils innoextract fakeroot

3. Lancez le script :

sh ./play-heroes-of-might-and-magic\_gog-2.2.0.44.sh

4. Patientez quelques minutes, le script s'achèvera en vous donnant la série de commandes à lancer par root pour installer le jeu.

**Heroes of Might and Magic**

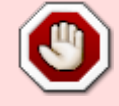

## **Utilisation avancée**

Le script présenté ici peut prendre plusieurs options pour contrôler son comportement de manière plus fine. Suivez les liens pour avoir des détails sur leur utilisation.

- [checksum](http://debian-facile.org/utilisateurs:vv222:commun:options-avancees#checksum)
- [compression](http://debian-facile.org/utilisateurs:vv222:commun:options-avancees#compression)
- [help](http://debian-facile.org/utilisateurs:vv222:commun:options-avancees#help)
- [prefix](http://debian-facile.org/utilisateurs:vv222:commun:options-avancees#prefix)

## **Liens**

[Heroes of Might and Magic sur Wikipédia](https://fr.wikipedia.org/wiki/Heroes_of_Might_and_Magic:_A_Strategic_Quest)

From: <http://debian-facile.org/> - **Documentation - Wiki**

Permanent link: **<http://debian-facile.org/utilisateurs:vv222:jeux:heroes-of-might-and-magic>**

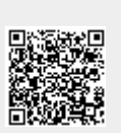

Last update: **17/02/2019 00:01**